Для начала создадим БД и объекты, необходимые для сбора метрик производительности SQL-сервера.

Для простоты, я не стал в скрипте указывать опции создания БД:

```
create database monitor -- Создаем БД
G<sub>0</sub>use monitor
GOcreate table perf_counters -- Создаем таблицу, куда будем записывать данные по
счетчикам
\left(collect time datetime,
         counter name nvarchar(128),
         value bigint
\lambdaGO
CREATE CLUSTERED INDEX cidx collect time -- Индекс, чтобы потом было быстрее делать
select
ON perf counters
\left(collect_time
\left( \right)GO
```
Значения счетчиков производительности будем забирать из системного представления sys.dm os performance counters. В скрипте описаны самые популярные и жизненно необходимые счетчики, естественно, список можно расширить. Хотелось бы пояснить по поводу CASE'ов. Счетчики, которые измеряются в «что-то»/секунду — инкрементальные. T.e. SQL сервер каждую секунду прибавляет текущее значение счетчика к уже имеющемуся. Чтобы получить среднее текущее значение нужно значение в представлении делить на аптайм сервера в секундах. Узнать аптайм можно запросом:

```
select DATEDIFF(SS, (select create_date from sys.databases where name = 'tempdb'),
getdate()
```
Т.е. найти разницу между текущим моментом и временем создания tempdb, которая, как известно, создается в момент старта сервера.

Метрику Granted Workspace Memory (KB) сразу перевожу в мегабайты.

Процесс сбора оформим в виде процедуры:

```
CREATE procedure sp_insert_perf_counters
AS
      insert into perf counters
      selectgetdate() as Collect time,
                  Counter = CASE WHEN counter name = 'Granted Workspace Memory
(KB)' then 'Granted Workspace Memory (MB)'
                                          ELSE rtrim(counter name) END,
                  Value = CASE WHEN counter name like '%/sec%'
                                                            then
cntr_value/DATEDIFF(SS, (select create_date from sys.databases where name =
'tempdb'), getdate()WHEN counter name like 'Granted
Workspace Memory (KB)%' then cntr value/1024
                                          ELSE cntr_value
```

```
FND
      from sys.dm os performance counters where
      counter name = N'Checkpoint Pages/sec' or
      counter name = N'Processes Blocked' or
      (counter name = N'Lock Waits/sec' and instance name = 'Total') or
      counter_name = N'User Connections' or
      counter name = N'SQL Re-Compilations/sec' or
      counter_name = N'SQL Compilations/sec' or
      counter_name = 'Batch Requests/sec' or
      (counter name = 'Page life expectancy' and object name like '%Buffer
Manager%') or
      counter name = 'Granted Workspace Memory (KB)'
GO<sup>1</sup>
```
Далее создадим процедуру, которая будет выбирать данные из нашей логовой таблицы. Параметры end и start задают временной интервал, за который мы хотим увидеть значения. Если параметры не заданы, выводить информацию за 3 последних часа.

```
create procedure sp_select_perf_counters
      @start datetime = NULL,
      \phiend datetime = NULL
asif \mathcal{C} astart is NULL set \mathcal{C} astart = dateadd(HH, -3, getdate())
      if @end is NULL set @end = getdate()select
             collect_time,
             counter_name,
             value
      from monitor..perf counters
      where collect time >= @start
      and collect time \leq @end
go
```
Завернем sp insert perf counters в задание SQL-агента. С частотой запуска — раз в MUHVTV.

Скрипт создания джоба я пропущу, чтобы не захламлять текст. В конце выложу все в виде одного скрипта.

Забегая вперед, скажу что дело было в том числе и из-за банальной нехватки оперативной памяти, поэтому сразу приведу скрипт, позволяющий посмотреть «борьбу» БД за буфферный пул. Создадим табличку, куда будем складывать данные:

```
CREATE TABLE BufferPoolLog(
         [collection_time] [datetime],
         [db_name] [nvarchar](128),
         [Size] [numeric](18, 6),
         [dirty_pages_size] [numeric](18, 6)
\left( \right)
```
Создадим процедуру, которая будет выводить использование буфферного пула каждой отдельной базой данных:

CREATE procedure sp\_insert\_buffer pool log

```
AS
      insert into Monitor.dbo.BufferPoolLog
      SELECT
            getdate() as collection time,
            CASE WHEN database id = 32767 THEN 'ResourceDB' ELSE
DB NAME(database id) END as [db name],
            (COUNT(*) * 8.0) / 1024 as Size,
            Sum(CASE WHEN (is modified = 1) THEN 1
                  ELSE \theta END) * 8 / 1024 AS dirty_pages_size
      FROM
        sys.dm_os_buffer_descriptors
      GROUP BY
        database id
```
Грязные страницы = измененные страницы. Эту процедуру заворачиваем в джоб. Я поставил выполняться раз в три минуты. И создадим процедуру для селекта:

```
CREATE procedure sp select buffer pool log
        @start datetime = NULL,
        \thetaend datetime = NULL
AS
        if \emptysetstart is NULL set \emptysetstart = dateadd(HH, -3, getdate())
        if \phiend is NULL set \phiend = getdate()
        SELECT collection time AS 'collection time',
                          db name,
                          Size AS 'size'FROM BufferPoolLog
        WHERE (collection_time>= @start And collection_time<= @end)
        ORDER BY collection time, db name
```
Отлично, данные собираются, историческая база копится, осталось придумать удобный способ просмотра. И тут нам на помощь приходит старый добрый Excel.

Я приведу пример для счетчиков производительности, а для использования буфферного пула можно будет настроить по аналогии.

Открываем Excel, заходим в «Данные» — «Из других источников» — «Из Microsoft Query».

Создаем новый источник данных: драйвер - SQL Server или ODBC для SQL Server или SQL Server native Client, нажимаем «связь» и прописываем свой сервер, выбираем нашу БД в параметрах, в пункте 4 выбираем любую таблицу (она нам не понадобится).

Кликаем на наш созданный источник данных, нажимаем «Отмена» и на вопрос «Продолжить изменение запроса в Microsoft Query?» нажимаем «Да».

Закрываем диалог «Добавление таблицы». Далее идем в «Файл»  $\rightarrow$  «Выполнить запрос к SQL». Пишем exec sp select perf counters. Нажимаем ОК, идем в «Файл» -«вернуть данные в Microsoft Excel».

Выбираем, куда поместить результаты. Рекомендую оставить две строки сверху для параметров.

Идем в «Данные» — «Подключения», заходим в свойства нашего подключения.

Переходим на вкладку «Определение» и там, где текст команды пишем exec sp\_select\_perf\_counters?.?..

Нажимаем ОК и Excel предлагает нам выбрать, из каких ячеек ему брать эти параметры. Указываем ему эти ячейки, ставим галки «использовать по умолчанию» и «автоматически обновлять при изменении ячейки». Лично я эти ячейки заполнил формулами:

Параметр1 =ТДАТА()-3/24 (текущие дата и время минус 3 часа) Параметр2 =ТДАТА() (текущие дата и время)

Далее кликаем на нашей таблице и идем в «Вставка» — «Сводная таблица» — «Сводная диаграмма». Настраиваем сводную таблицу:

Поля легенды — counter\_name, Поля осей — collect\_time, Значения — value.

Вуаля! Получаем графики метрик производительности. Рекомендую изменить тип диаграммы на «График». Осталась еще пара штришков. Переходим на страницу с нашими данными, опять заходим в свойства подключения и выставляем в «Обновлять каждые X мин» значение по желанию. Думаю, логично выставить частоту равную частоте выполнения задания на SQL сервере.

Теперь данные в таблице обновляются автоматически. Осталось заставить обновляться график. Переходим во вкладку «разработчик» — «Visual Basic».

Кликаем слева на лист с исходными данными и вписываем следующий код:

```
Private Sub Worksheet_Change(ByVal Target As Range)
  Worksheets("Своднаятаблица").PivotTables("СводнаяТаблица1").PivotCache.Refresh
End Sub
```
де,

«Своднаятаблица» — имя листа со сводной таблицей. То имя, что указано в скобках в VB редакторе.

«СводнаяТаблица1» — имя сводной таблицы. Можно посмотреть, кликнув на сводной таблице и зайдя в раздел «Параметры».

Теперь наш график будет обновляться каждый раз, когда обновляется исходная таблица. Пример такого графика:

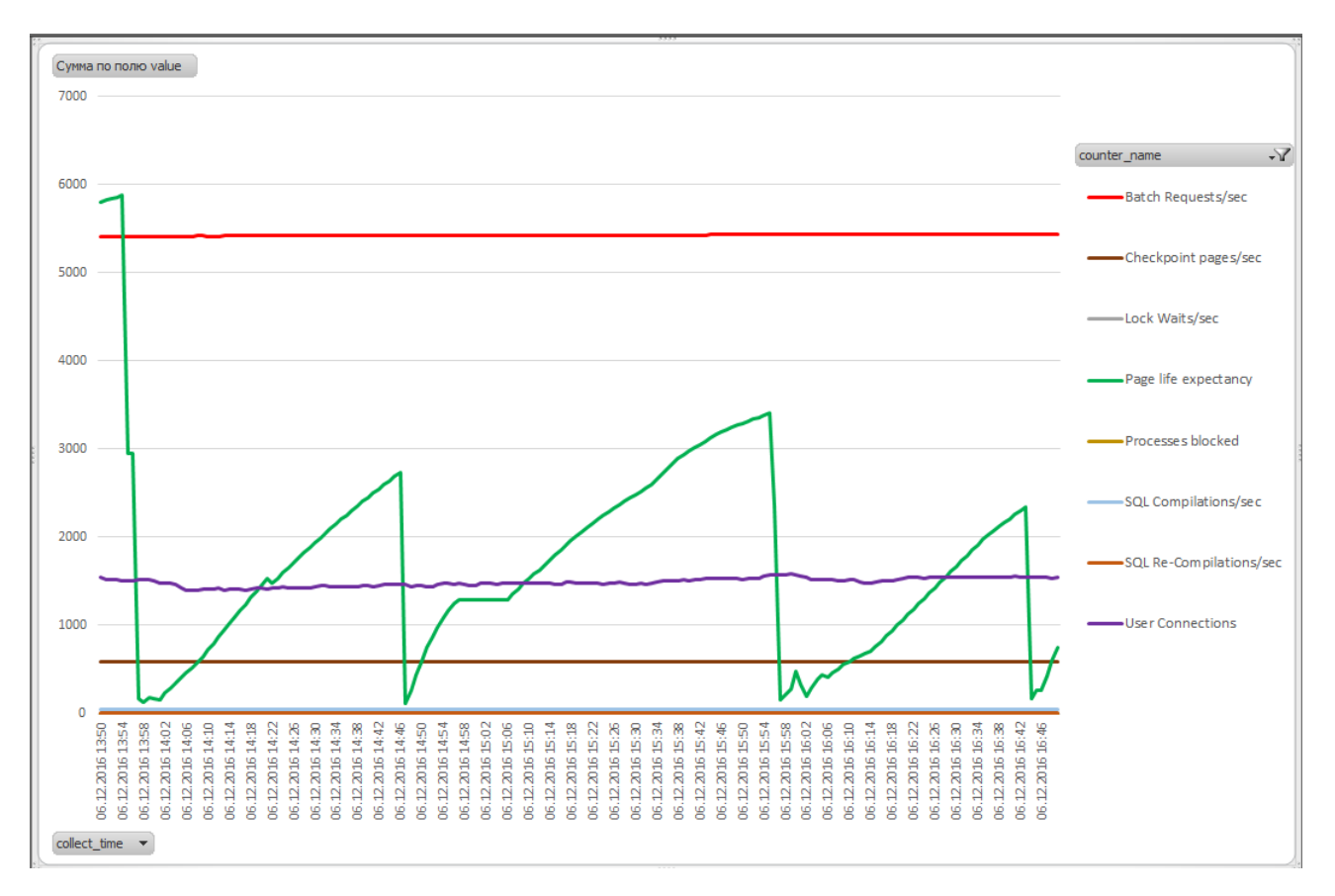

Для клонирования файла достаточно в свойствах нашего подключения в Excel изменить строку подключения, вписав новое имя сервера.

Касательно «борьбы» баз за буфферный пул и вычисления рекомендуемого количества оперативной памяти, для минимизации этой борьбы можно использовать следующий скрипт. Вычисляет максимальное использование оперативной памяти каждой БД, а также средний процент размера буфферного пула относительно общего размера оперативной памяти, выделенной серверу и на основании этих данных вычисляет «идеальный» размер оперативки, требуемой серверу:

```
DECLARE
            @ram INT.
            @avg_perc DECIMAL,
            @recommended ram decimal
--Узнаем, сколько сейчас выделено серверу
SELECT @ram = CONVERT(INT.value in use )FROM sys.configurations
WHERE name = 'max server memory (MB)ORDER BY name OPTION (RECOMPILE);
--Узнаем какой процент от всей памяти составляет Buffer Pool
SELECT @avg perc = avg(t.perc) FROM
\left(SELECT sum(Size)/@ram*100 AS perc FROM Monitor.dbo.BufferPoolLog
GROUP BY collection time
t--Вычисляем рекоммендуемый объем оперативной памяти
SELECT @recommended_ram = sum(t.maxsize)*100/@avg_perc FROM
\left(SELECT db name, MAX(Size) AS maxsize FROM Monitor.dbo.BufferPoolLog
GROUP BY db name
t
```
Стоит заметить, что данные вычисления имеют смысл только если вы уверены, что запросы, работающие на сервере оптимизированы и не делают full table scan при каждом удобном (и не очень) случае. Также следует убедиться, мониторя метрику Maximum Granted Workspace, что у вас на сервере нет запросов, отъедающих часть буфферного пула под сортировку и hash-операции.

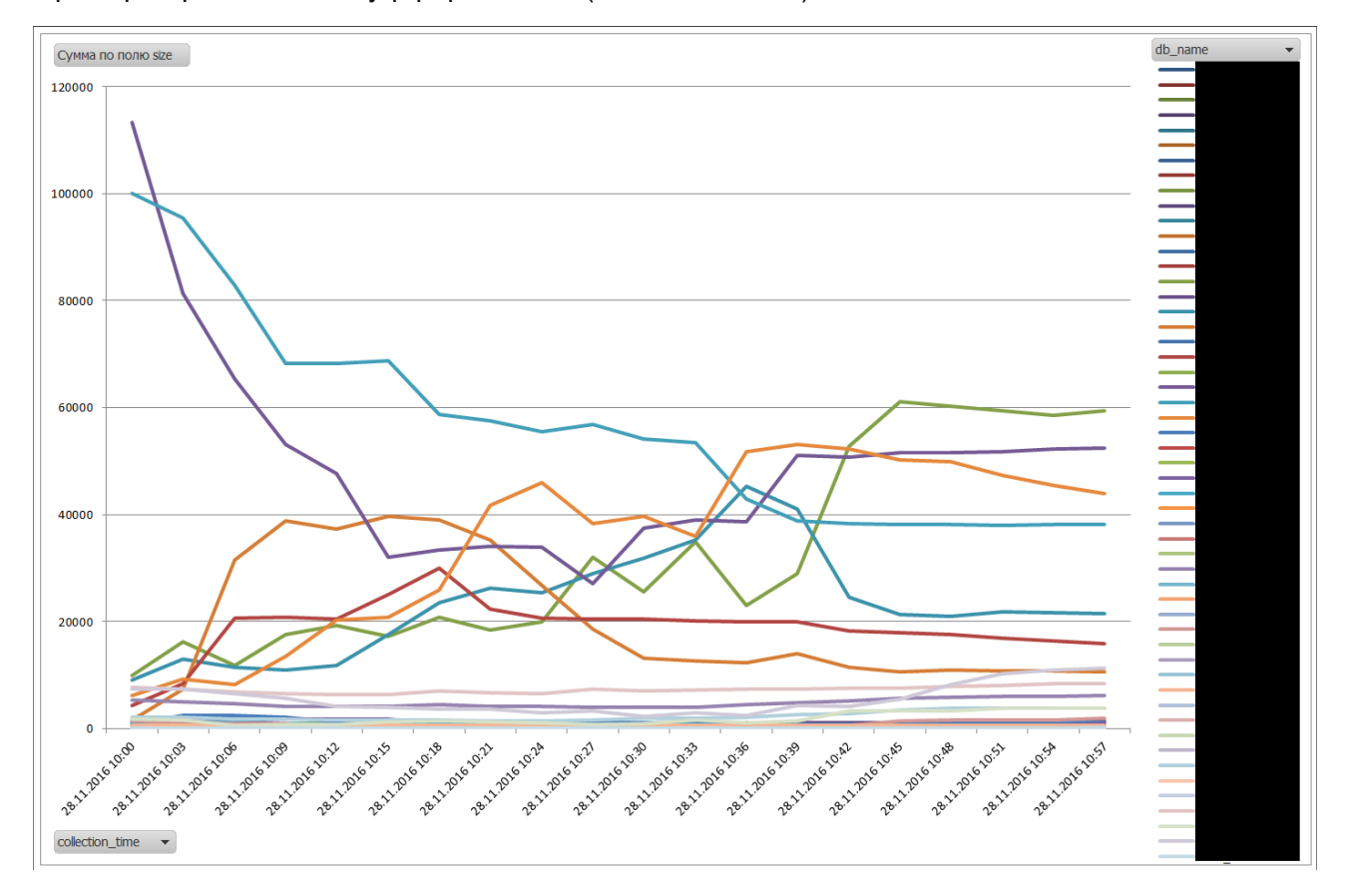

Пример борьбы баз за буфферный кэш (имена замазал):

Кстати, оказалось, что этот метод работает намного быстрее нашего заббикса